# **JCC50STEW Curtain Motor** User Manual

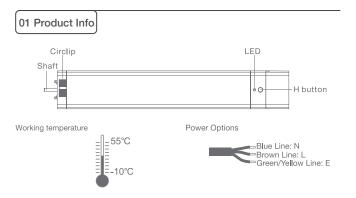

#### Remote controller buttons

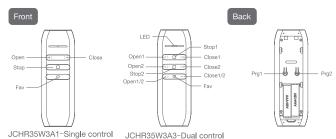

Models & Parameters (for details about other parameters, see the product nameplate)

| JCC           | 50                  | S           | TE              | 12              | 14          | W                        |
|---------------|---------------------|-------------|-----------------|-----------------|-------------|--------------------------|
| Curtain motor | Tube Diameter: 50mm | S: Standard | TE: Transformer | Torque: 1.2 N.m | Speed: 14cm | /s Built-in Wi-Fi module |

## 02 Installation

Step 1: Instert motor shaft in arrow direction into the drive pulley

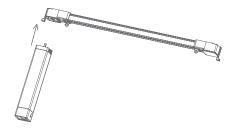

Step 2: Rotate motor and circlip reset automatically

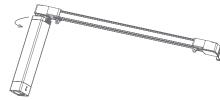

Step 3: Check circlip position

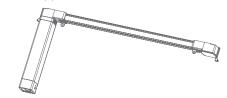

Removing operation is the same as the installation

### 03 Caution!

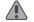

- 1. This product is for indoor use only, do not use outdoor or in humid environments.
- 2. The motor will response in operation, please do not proceed to the next step until it complete.
- 3. During operation, the effective interval of the transmitter button operation is 10 seconds If there is no effective transmitter operation for more than 10 seconds, it will automatically exit the current mode.
- 4. The motor can be paired with max 10 controllers.
- 5. The open&close limits cannot be set at the same point. Limits saved even power off.
- 6. The motor runs constantly for at 6 min max without any other operation.
- 7. With soft start&stop function,the motor will start and stop slower to make it run elegantly.
- 8.Do not lift the motor by grabbing the wire or antenna.

## 04 Instructions

Motor head button (H) functions

| Functions                                       | Operation    | Jogging<br>Time    | LED lamp<br>flickers | Note                                        |
|-------------------------------------------------|--------------|--------------------|----------------------|---------------------------------------------|
| Control the OPEN/<br>STOP/CLOSE of the<br>Shade | Short press  | /                  | /                    | Can only operate after limits are set       |
| Adding/Removing<br>Controller                   | Hold for 2s  | Open &<br>Close *1 | Flicker*1            | Operation needs be done within 10s          |
| Wi-Fi connecting                                | Hold for 6s  | Open &<br>Close *2 | Flicker*2            | Entering Wi-Fi connection mode              |
| Direction Reverse                               | Hold for 10s | Open &<br>Close *3 | Flicker*3            | All settings saved after direction reversed |
| Reset                                           | Hold for 16s | Open &<br>Close *4 | Flicker*4            | All settings deleted                        |

#### a.Pairing Motor with Controlle

#### Way 1:Before adding a new controller

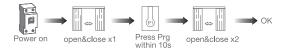

Way 2:After motor is powered on for more than 10s

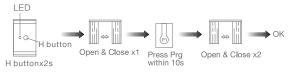

Way 3: Power on, add controller B via pre-existing controller A

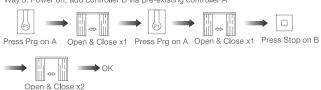

Note: Pairing can not be done under group channel or 0 channel.

#### b.Direction Reverse

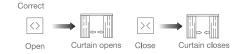

If the limits are not set, and direction goes opposite.

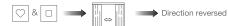

Fav & Stop x2s Open & Close x1

If limits are set and direction goes opposite.

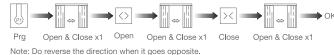

c.Automatic Open & close Limits Settin

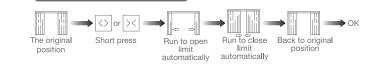

#### d.Deleting Open & Close Limits

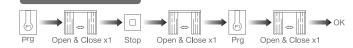

Note: Delete the limits and reset limits after the curtain fabric or track changed

### e.Setting and Cancelling Favorite Position

#### Setting

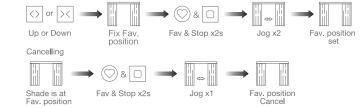

You can delete the favorite position by repeating the above operation

### Note: The Fav. positon must be set after open&close limits set

#### f.Hot key to the Fav. Position

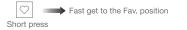

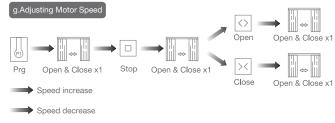

Note: If motor doesn't response, the max/min speed has already been reached. There are 3 speeds adjustable.

#### h.Removing Controllers

#### Remove a single controller

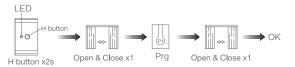

Remove controller B via pre-existing controller A

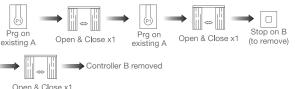

Open & Close x1

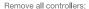

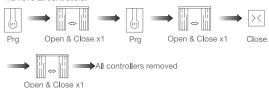

Note: All the settings are saved even controllers removed(limits set are saved Controller A/B are already paired to motor)

#### i.Adjusting Open & Close Limits

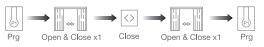

Motor run automatically to set open&close limits

Note: After the motor runs for a long time, if it does not close well or the stall protection well, please do this adjusting limits operation.

#### j.Cancelling Limit

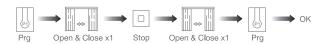

#### k.Turn On/Off Manual Control Function

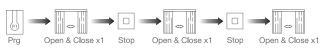

Manual control function is off

Note: a. You can turn on/off manual control function by repeating the above operation b. Manual control function is on by factory default

c. When the manual control function is on, hand-pull the curtain, the curtain will automatically start running in the direction of pulling.

#### I.Open/Close Limits Setting Manuall

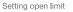

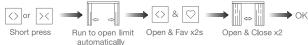

Note: Repeat the above to delete the open limit.

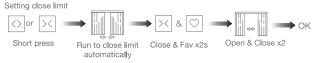

Note: Repeat the above to delete the close limit.

### 05 Connecting to Wi-Fi network

#### \*Connection requirement

The smart phone needs to connect to Wi-Fi network and turn on the Bluetooth function first.

#### 1) Download APP

a.Search for "Smart Life" in the app store or scan the QR code

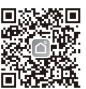

- b.Complete account registration and login to the app
- c. Operate the motor to enter Wi-Fi network connection mode:

Way 1: Poke the reset button in the small hole below for 6 seconds or more until the light flashes, to make the motor is ready for connecting.

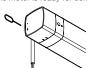

Remark: If Way 1 is not convenient, Way 2 can be used.

#### Way 2:

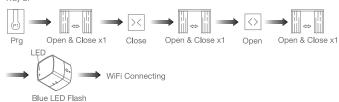

b. Click "+" in the upper right corner of the APP, then click "Auto Scan", the APP will automatically search for motor

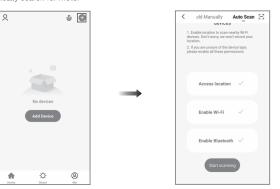

c. Click "Next"when you find the device, enter the WiFi account password and click "Next"to connect

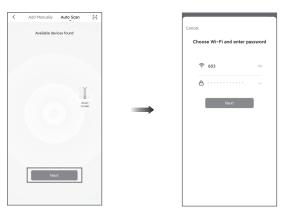

d. After adding device successfully, tap " after the device name to modify the device name.

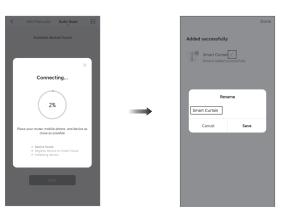

e. Now the motor can be controlled by App from anywhere, anytime.

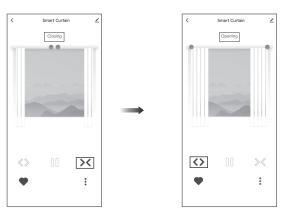

### 06 Troubleshooting

| Fault                                                | Cause                                                                                                  | Solution                                                    |
|------------------------------------------------------|----------------------------------------------------------------------------------------------------|-------------------------------------------------------------|
| Motor works but curtain fabric<br>doesn't run        | Curtain track installed correct or not                                                                 | Check and adjust loose fit of track&belt                    |
| Remote controller doesn't work                       | Controller run out of battery                                                                          | Replace the battery                                         |
| Motor doesn't work while controller indicator blinks | Motor and controller not paired                                                                        | Pairing controller&motor                                    |
| Curtain gap too big while close                      | Accessories such as belt<br>changed the close limit; or<br>open/close limit reset by<br>manual setting | Delete open/close limits and<br>reset new open/close limits |
| Cannot pull the curtain fabric by manual             | Manual control function is off                                                                         | Turn on manual control function by conrtoller setting       |